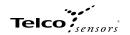

# Product Data

| Electrical Data            |                  |
|----------------------------|------------------|
| Supply Voltage             | 10 – 30 V dc     |
| Voltage ripple             | +/- 15%          |
| Current consumption        | 30 mA            |
| Max. output load           | 200 mA / 30 V dc |
| Reverse polarity protected | Yes              |
| Short circuit protected    | Yes              |

| Environmental Data     |               |
|------------------------|---------------|
| Temperature, operation | -20 to +60 °C |
| Sealing class          | IP 67         |
| Approvals              | Œ             |

| Available Models     |                   |                   |             |                |                  |
|----------------------|-------------------|-------------------|-------------|----------------|------------------|
|                      | Model             | Supply<br>Voltage | Output      | Output<br>Mode | Sensing<br>Range |
| Diffuse<br>Proximity | SMRR 7400 IO xx x | 10-30 V           | IO-Link/NPN | Light/dark     | 0 – 3m*          |
|                      | SMRR 7500 IO xx x | dc                | IO-Link/PNP |                |                  |

<sup>\*</sup> Note: Measured against the Ø85 mm retro-reflector.

### Illustration

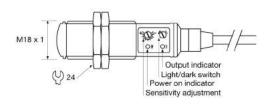

# Connection

# Wiring Diagrams

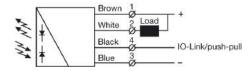

SMRR 7400 IO Load as NPN

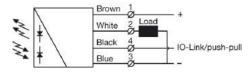

SMRR 7500 IO Load as PNP

| Connection Pins |       |                |                 |
|-----------------|-------|----------------|-----------------|
|                 |       | 4 pin, M8 plug | 4 pin, M12 plug |
| Supply +        | Brown | Pin 1          | Pin 1           |
| Supply -        | Blue  | Pin 3          | Pin 3           |
| IO-Link         | Black | Pin 4          | Pin 4           |
| Control/Output  | White | Pin 2          | Pin 2           |
|                 |       | Sensor plug    | Sensor plug     |

# Mounting & Installation

| Mounting & Installation |   |                                                                                                    |  |  |  |
|-------------------------|---|----------------------------------------------------------------------------------------------------|--|--|--|
|                         | 1 | Position the sensor pointing at the target object.                                                                                           |  |  |  |
|                         | 2 | Align by moving sensor horizontally and vertically until the output changes when the target object is present (refer to Output Logic table). |  |  |  |
|                         | 3 | Fasten the sensor securely using the enclosed locking nuts and/or a mounting bracket. Avoid acute angles on cable close to sensor.           |  |  |  |

# Adjustments

### Genera

Sensitivity and output mode can be adjusted using the potentiometers or with the IO-Link. The IO-Link allows the user to setup and read several functions and parameters. Please refer to "SMRR and PC connection" on the following page.

### Output Mode Selection

The output mode can be selected via an integral light/dark switch, or via IO-Link. Refer to Output Logic table for output mode reference. Note that the NPN output is closed when IO-Link/pushpull is low and the yellow output LED is off.

| Light Operated (N.C.) | Enables the output to be inactive when there is an object present. | Turn switch to full clockwise position, or set:  - Overwrite light operated = true - Light operated = true in the Parameters tab.         |  |  |
|-----------------------|--------------------------------------------------------------------|----------------------------------------------------------------------------------------------------|--|--|
| Dark Operated (N.O.)  | Enables the output to be active when there is an object present.   | Turn switch to full counter clockwise position, or set: - Overwrite light operated = true - Light operated = false in the Parameters tab. |  |  |

| Output Logic   |                       |               |        |        |            |
|----------------|-----------------------|---------------|--------|--------|------------|
| Detection      | Output mode           | Output status |        |        | Yellow LED |
| 2010011011     |                       | IO-Link       | PNP    | NPN    | TOHOW ELD  |
| Object present | Light operated (N.C.) | Low           | Open   | Closed | Off        |
|                | Dark operated (N.O.)  | High          | Closed | Open   | On         |
| Object absent  | Light operated (N.C.) | High          | Closed | Open   | On         |
|                | Dark operated (N.O.)  | Low           | Open   | Closed | Off        |

# Sensitivity Adjustment

Maximum sensitivity can be used for most applications and is advised for applications with contaminated environments. The sensitivity can be adjusted on the potentiometer (factory default active) or via IO-Link.

Sensitivity adjustment may be required in applications where objects to be detected have highly reflective, dark or textured surfaces and/or applications where a background is present. This can be achieved manually or via IO-Link.

For sensitivity adjustment, proceed with the following steps:

| 1 | Start with the sensitivity at minimum by turning the potentiometer to full counter clockwise position, or by setting the <i>Gain value</i> to 255.                                                                                                    |
|---|----------------------------------------------------------------------------------------------------|
| 2 | Select target object with the smallest dimensions and most translucent surface.                                                                                                    |
| 3 | Place target object between the sensor and retro-reflector. If the output status changes, adjustment is not required. If the output has not changed proceed to step 4.                                                                                                    |
| 4 | Decrease the sensitivity by turning the potentiometer counter clockwise or decrease the Gain value to a lower value until the output changes.  If the output has not changed, attempt to move the sensor and retro-reflector further apart or angle the sensor/retro-reflector. Then repeat procedure from step 1. Alternatively, remove any object and press teach-gain button using IO-link. |
| 5 | Remove target object. Check the output status has changed.                                                                                                    |

Website: www.telcosensors.com E-Mail: info@telcosensors.com

Made in Denmark

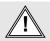

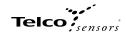

# SMRR and PC connection

To setup or adjust a SMRR, it is required to use TMG IO-Link Device Tool together with TMG-USB IO-Link Master, or another IO-Link PC application.

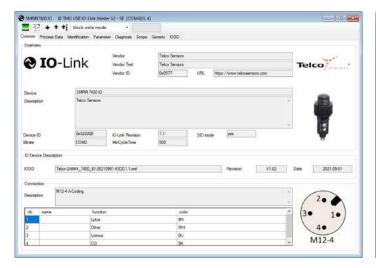

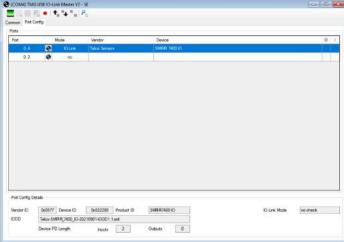

### How to connect

Connect the TMG-USB IO-Link Master USB-adapter to the USB-port of the PC and to the cable of the SMRR.

Download the IO-Link Device Tool software and the SMRR-IODD file from the Telco Sensors website in https://www.telcosensors.com/downloads selecting Software in Document type section. Install the TMG IO-Link Device Tool V5.1.1-5122 SE – Setup file and run the program. Import the SMRR-IODD by selecting "Import IODD" in the Options menu, previously downloaded.

Click on "Search Master" and select the Master in the popup window.

Click on "Go Online".

Click on "Takeover devices into engineering" to the SMRR device. Double click on the row with the SMRR, to open the Device menu.

Click on "Upload from Device" to upload the SMRR settings.

For more information see TMG's User Manual for the IO-Link Device Tool.

# Popup windows:

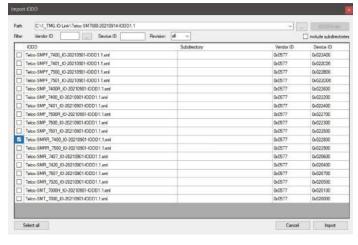

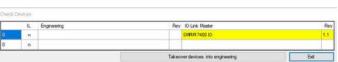

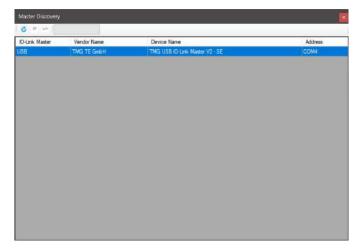

Photoelectric retro-reflective sensors with IO-link

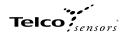

### Parameters

On the Parameter tab, the parameters of the sensor can be set up or modified.

### General settings SMRR:

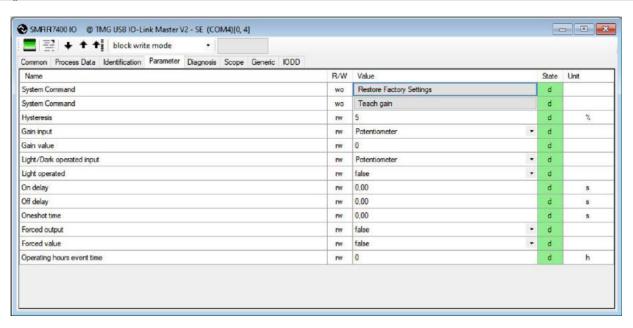

### System Command - Restore Factory Settings

Restores all user-settings to default values

# System Command - Teach Gain

Determines the lowest possible gain to turn on.

The relative difference between on and off threshold. In both IO-Link and Potentiometer gain input it is possible to set the Hysteresis level. It can be set from 0 to 10%.

Select how the gain should be controlled. Select between Potentiometer or IO-Link is set by the Gain value setting. Keep objects out of the detection area when switching to teach-in mode, because the initial setting of the beam requires information about signal strength for an unbroken beam. Excess gain is adjusted to about 2.

**Gain value** Select a fixed gain when IO-Link is selected for Gain input. It can be set from 0 to 255.

Light/Dark operated input.

How the light/dark operated should be determined. Select between Potentiometer or IO-Link.IO-Link is set by the "Light operated" value setting. Potentiometer is set by the potentiometer on the sensor.

**Light operated**Select between true or false.

Changing the selection will invert the outputs, if the Overwrite light operated is true.

Select the delay of the output when an object appears, i.e. becomes present. It can be set from 0,00 to 600,00 seconds.

Select delay of the output when an object disappears, i.e. becomes absent. It can be set from 0,00 to 600,00 seconds.

# Oneshot time

Select how long time the outputs will be active when going from not active to active. It can be set from 0,00 to 600,00 seconds.

# Forced output.

Select if the output should be forced to the value in Forced value or decided from the sensor input.

# Forced value

Select the output state if the Forced output is true.

Starts an event message when operating hours reaches the value. It can be set from 0 to 4294967295. If 0 is selected there will be no operating hours event.

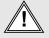

Photoelectric retro-reflective sensors with IO-link

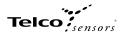

# Process Data

# Process data SMRR:

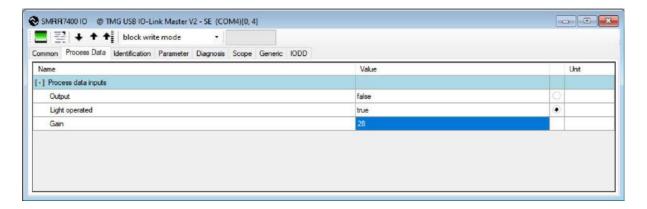

ΕN

Output
Status on the output.

**Light Operated**Status on the light operated selection.

Status on the gain value.

# Identification

On the identification tab, general information about the sensor is displayed.

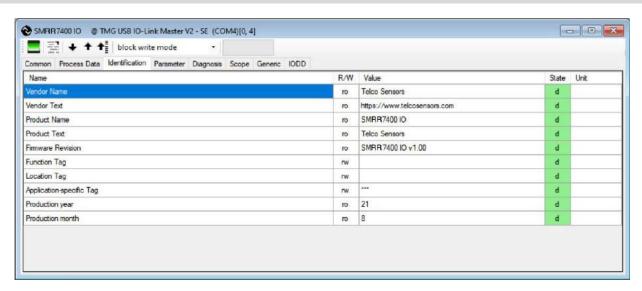

Function Tag, Location Tag and Application-specific Tag

Enter user specific descriptions for identification

Made in Denmark